# Solver Certified Associate Report Design Level 1

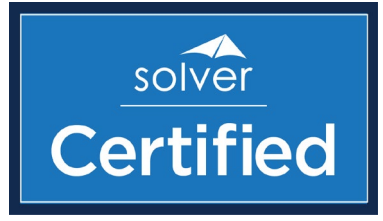

## Preparation Guide

Welcome to the *Solver Certified Associate* program. By following the track listed below and passing the two-part exam, you will be awarded a digital badge through BadgeCert.com that signifies your certification in *Report Design Level 1*, in either Solver Cloud or Private Host 5x, or BI360 version 4.

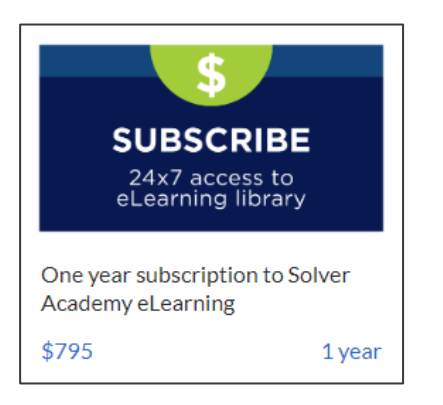

**NOTE:** Please note, all courseware is available within the Solver Academy. To purchase a one-year subscription, contact your partner or go to [https://academy.solvertraining.com](https://academy.solvertraining.com/)

**TIP:** A progress tracker is included later in this document, allowing you to add per lesson notes, either for yourself or for submission to Solver Training.

#### **Report Design Foundation**

This course includes a variety of report design lessons, grouped together by topic. At the end of each topic there is a quiz, allowing you to evaluate your knowledge. See *Report Design Foundation Curriculum*, later in this document, for detailed information on each lesson. Students spend approximately 2-3 hours in this course. This course can be completed first, to understand the theory of report design with Report Designer, or it can be completed after your self-study. You can also work on these courses concurrently.

#### **Self-Study – Report Design Essentials I**

This series of hands-on modules allow you to practice your report template building skills with a focus on Trial Balance and Profit & Loss reports. If you already have report template building skills, you may wish to simply review each design and its key concepts.

**NOTE:** While not identical in design, the hands-on exercises cover similar concepts to those introduced in the *Report Design Foundation: Demo Report Templates* lessons.

For students who wish to maximize their learning, these hands-on lessons offer valuable, step-by-step guidance into template building. Students spend approximately 4-6 hours in this course.

All content © Solver, Inc. Revised 1/2/2020

#### **Report Design Level 1 Final Assessment**

There are two components to your certification assessment, each requiring a passing grade:

- Multiple choice/multiple answer exam 50 questions
	- o A passing grade is 73%
- Hands-on report template design
	- o A passing grade is 73%

Both aspects of the final assessment are completed within the Solver Academy, however, you'll need access to a predefined testing environment for the hands-on template design.

**NOTE:** After you have passed the first part of the exam, please contac[t training@solverglobal.com](mailto:training@solverglobal.com) to request a testing login. Once assigned, you'll have 24 hours to complete, download, and submit your templates to the same address.

**IMPORTANT:** You have three attempts to pass your assessments, with a ten-day waiting period between attempts. Each attempt is based on a single access to the exam. In-and-out behavior is grounds for failure, despite a passing score.

#### **Report Design Foundation Curriculum**

- **Template Navigation Basics ~ 20 minutes + quiz**
	- o **Excel Add-in Overview** Introduces the BI360 Reporting ribbon, Report Designer pane, and the Layout Editor. Includes an initial overview of the Layout Editor functionality for filtering, grouping/sorting, and period aggregations, along with expanding/nonexpanding groups and sheet filters. Automated column headers are also introduced.
	- o **Create New Template** Describes the product functionality that allows you to log into a database and create a new blank template. Specifics for version 4 and 5 are included.
	- o **Report Designer User Interface** Explores the options settings in both Design and Run modes of the Report Designer pane. Also provides an introduction to template design elements: Modules, Dimensions, Dimension Attributes, and Measures.
	- o **BI360 Reporting Ribbon** Explores the features and default options found within the BI360 ribbon groups. Selection group options, working with native Excel sheet protection, open sheet options, auto-sign in, report query timeout interval, and language settings are all covered.
	- o **Download**: Field Mapping
	- o **Quiz**: Template Navigation

• **Working with Rows ~ 12 minutes + quiz**

- o **Introduction to Accounts & Filters** See how accounts and filters are applied to rows. Topics include:
	- **•** Define account grouping for rows such as Assets, Revenue, and Operating Expenses.
	- Use ranges, individual accounts, and apply filters using In and Begins with.
	- Add the Account Description attribute to the rows and apply ascending or descending sorts.
	- Define the relationship between the Account dimension and its related attributes.
- o **Multiple Dimensions** Learn how multiple dimensions can be added to rows. Topics include:
	- **EXECOMBINE COMBINE THE INCOCOCOMBING THE COMBINE THE COMBINE THE COMBINE THE COMBINE THE COMBINE THE COMBINE T** combination of accounts and departments to present operating expenses by department.
	- **EXECOMBINE:** Combine multiple filters of accounts using the Or, And, And Not, and Or Not operators.
- o **Quiz**: Working with Rows

#### • **Working with Columns ~ 9 minutes + quiz**

- o **Time-based Columns**  Explore how time is used in columns to create groups and labels. Topics include:
	- Examples of using the period functions such as YTD, This Year (all), and Previous Period, and how these functions related to the Period report parameter.
	- Introduce Periods End attributes for date-based column headers in expanding and non-expanding columns.
- o **Dimensions in Columns**  Learn how dimension filters and expanding columns are configure in templates to create various reports such as departments side-by-side and actual vs. budget. Topics include:
	- Display departments side-by-side on a report using an expanding column group, where the column is filtered on a specific range of departments.
	- Explore the use of scenario-based filters that are added to column groups to create separate Actual and Budget columns.
	- **Use native Excel functionality or the OneStop Reporting feature to sum** columns.
- o **Quiz**: Column Concepts
- **Working with Sheet Filters & Parameters ~ 16 minutes + quiz**
	- o **Sheet Filters & Parameters** This lesson includes the following topics:
		- Introduces Filter functionality specific to sheets which can also be applied to rows, columns, and cells.
- Defines the order of precedence when filters exist in all four areas (remember alphabetical: cell, column, row, sheet, with cell being the overall winner)
- Review of Auto Parameters and using the Parameter Wizard to define/modify existing parameters.
- Using parameters as labels to automatically update a report header to the parameter selection.
- o **Parameter Wizard**  Topics in this lesson include:
	- Explore the features available when using parameters.
	- Define lookups, text boxes, drop-down lists, check list, and tree selections used for run-time prompts.
	- **EXECT** Limit run-time selections and specify default values.
	- Hide parameters from users.
	- **When to allow empty and multi-selection parameters.**
	- **Introduction to "sheet per value" parameters.**
	- Using the Report Parameter module to define report headers.
- o **Summary Worksheet Parameter –** Topics in this lesson include:
	- How to create a copy of a template worksheet for summary results, when the primary worksheet is a "sheet per value" design.

#### • **Working with Dates ~14 minutes + quiz**

- o **Date Display**  This pdf document covers the following topics**:**
	- How Period, Period Start, and Period End display and differ in reports.
	- Using Format Cells in Excel to customize the display of Period Start or Period End.
	- Combining custom text with a Period-based attribute, such as Period End
- o **Period and Date Calculation Functions**  This Solver white paper provides details into using custom Period Calc functions in report templates.

#### • **Demo Report Templates ~ 60 minutes**

- $\circ$  The following lessons provide a collection of basic Trial Balance and Profit & Loss report templates that are deconstructed, allowing you to review the design details. For the hands-on experience, please continue to *Self-Study - Report Design Essentials I*.
	- **F** Trial Balance Monthly Delta
	- **Consolidating Trial Balance**
	- **Profit & Loss - Actual vs Budget**
	- **Profit & Loss - Actual vs Budget, Departmental Expense**
	- **Profit & Loss - Actual vs Budget, Departmental "sheet per value"**
	- **Profit & Loss - Actual vs Budget, Departmental per sheet + Summary**
	- **F** Side-by-side Departmental Expenses

### Report Design Level 1 Progress Tracker

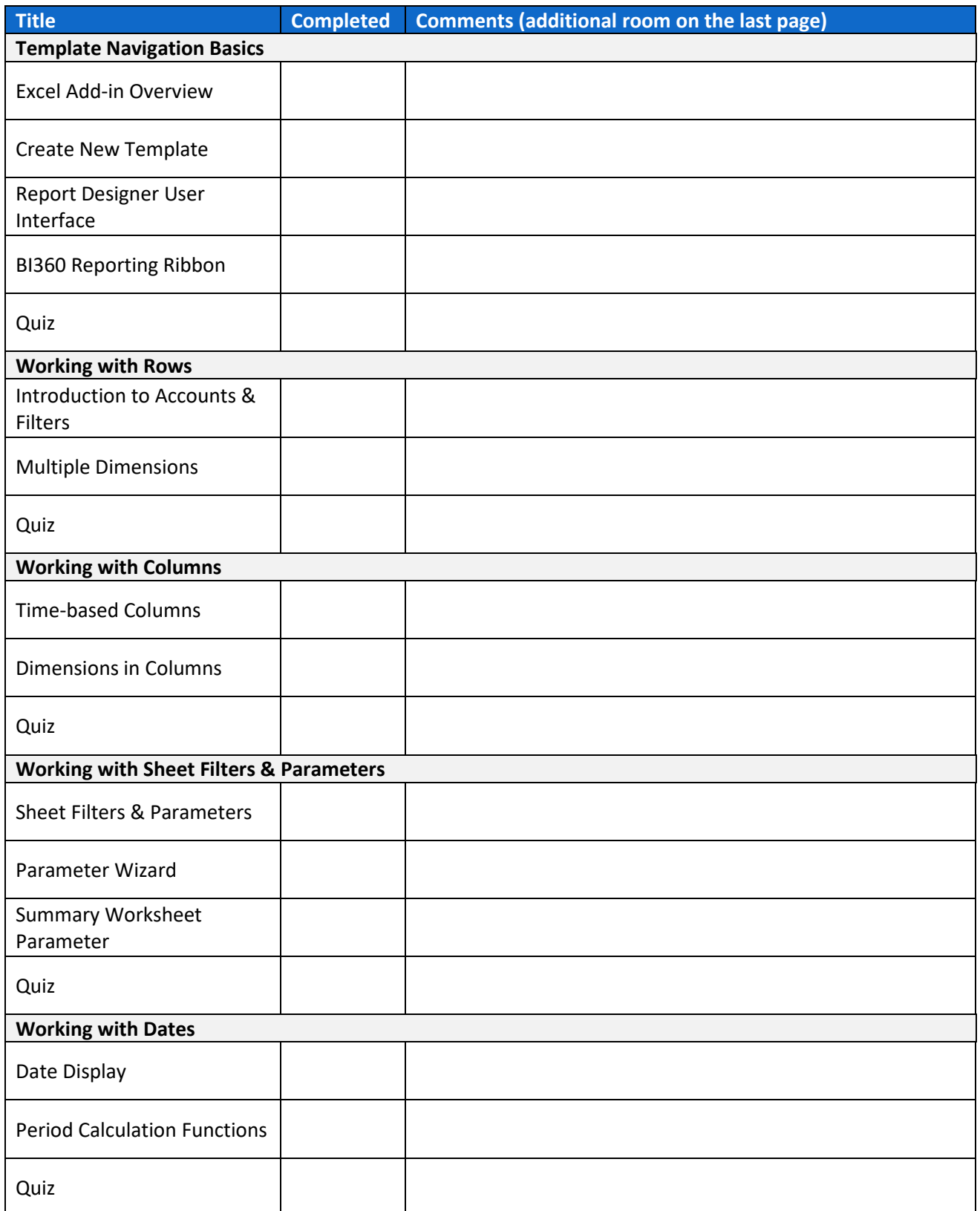

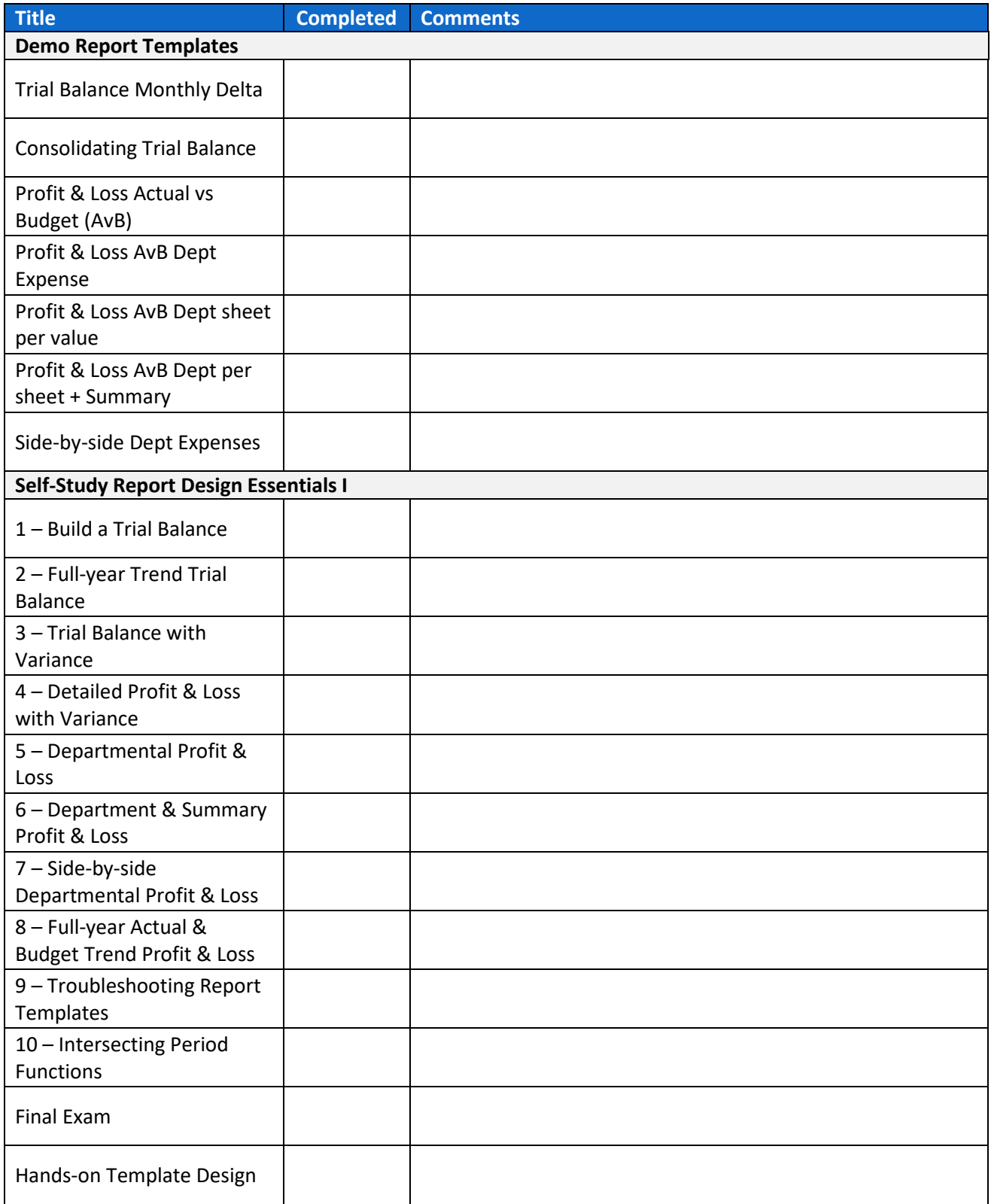

Additional comments: